MANUAL DEL PRODUCTO / REVISIÓN 1.0

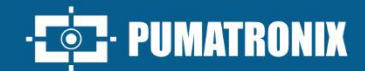

## **VTR 600**

ALTA PRECISIÓN Y EFICACIA EN LAS OPERACIONES POLICIALES EN LA INSPECCIÓN DEVEHÍCULOS

# Producto

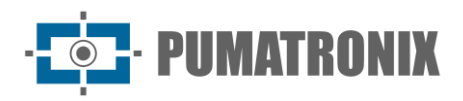

#### **Pumatronix Equipamentos Eletrônicos Ltda.**

Rua Bartolomeu Lourenço de Gusmão, 1970. Curitiba, Brasil

Copyright 2020 Pumatronix Equipamentos Eletrônicos Ltda.

Todos los derechos reservados.

Visite nuestro sitio web [https://www.pumatronix.com](https://www.pumatronix.com/)

Envíe comentarios sobre este documento a [suporte@pumatronix.com](file:///C:/_Manuais__Daiane/ITSCAM%204XX/Manual/suporte@pumatronix.com)

La información contenida en este documento está sujeta a cambios sin previo aviso.

Pumatronix se reserva el derecho de modificar o mejorar este material sin la obligación de notificar los cambios o mejoras.

Pumatronix asegura el permiso para descargar e imprimir este documento, siempre que la copia electrónica o física de este documento contenga el texto completo. Cualquier modificación a este contenido está estrictamente prohibida.

## **Historial de Cambios**

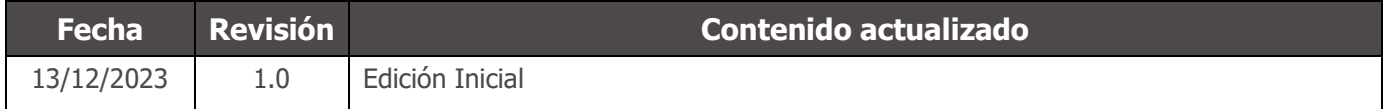

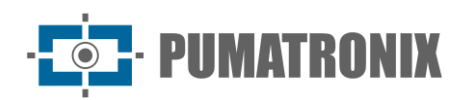

## **Visión general**

En un escenario donde la delincuencia demanda respuestas rápidas y efectivas, Pumatronix se destaca con el VTR600, una solución que combina Internet de las Cosas (IoT) e Inteligencia Artificial para transformar las operaciones policiales, redefiniendo la lucha contra el crimen y proporcionando seguridad a los ciudadanos. Diseñado para su aplicación en acciones de seguridad pública como: cerco electrónico, operaciones policiales y fiscales.

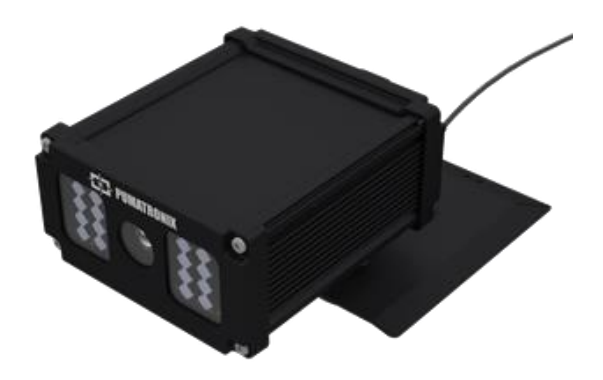

*Figura 1 – VTR600*

El VTR600 lee las placas de vehículos en movimiento, permitiendo la identificación inmediata de vehículos con restricciones de circulación, robados o asociados con actividades criminales, emitiendo alertas instantáneos dirigidos a tabletas, teléfonos celulares y sistemas multimedia vehiculares. La conectividad avanzada con interfaces de red Gigabit, GPS, Wi-Fi 3G y 4G garantiza una comunicación eficiente en cualquier contexto operativo. Su integración con los sistemas de seguridad pública asegura una cooperación efectiva entre las entidades, fortaleciendo las operaciones de lucha contra el crimen, lo que resulta en entornos urbanos más seguros y de mayor calidad para los ciudadanos.

El VTR600 ofrece un potente motor de captura y procesamiento de imágenes y la flexibilidad para incorporar software personalizado, lo que permite la adaptación a necesidades específicas de proyectos. Con un sensor global shutter de 2.3MP, el VTR600 proporciona una clasificación detallada de vehículos, incluyendo tipo, marca, modelo y color. Su capacidad de captura de imágenes a hasta 200km/h, día o noche, con sincronización de Flash por hardware, demuestra su rendimiento en situaciones desafiantes, proporcionando una lectura precisa de placas de vehículos.

Además, el VTR600 presenta una plataforma abierta que permite la captura y procesamiento de videos directamente en el dispositivo y el almacenamiento de datos (sin necesidad de un NVR- Network Video Recorder), eliminando la necesidad de computadoras y enrutadores.

El VTR 600 fue diseñado para instalación externa al vehículo, y puede ser utilizado en diversas condiciones climáticas. Su estructura metálica y resistente proporciona una excelente disipación del calor y el bajo consumo de energía garantiza un rendimiento superior en diversas aplicaciones.

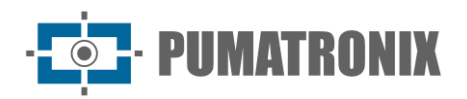

## **Riesgos de Manipulación**

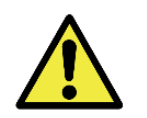

**La VTR600 fue diseñada para operar con 12Vdc y puede ser conectada directamente a la batería del vehículo o al encendedor de cigarrillos. ¡No conecte ninguna de las entradas directamente a la red eléctrica (AC)!**

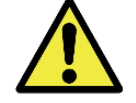

**Este equipo puede venir con lentes que son sensibles a impactos mecánicos, como caídas y vibraciones extremas.**

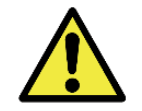

**Ubicación de la Instalación: En casos en los que no sea posible cumplir con las especificaciones de instalación, se recomienda consultar al Soporte Técnico de Pumatronix.**

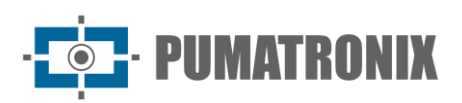

## **Modelos**

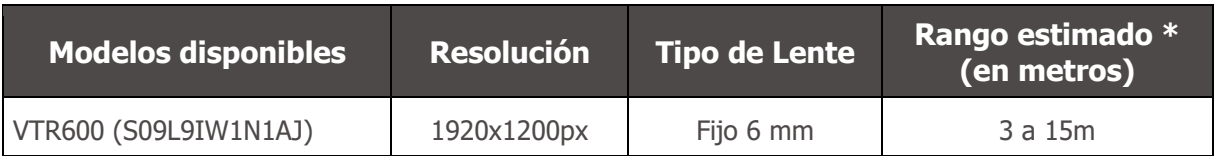

*\* El alcance estimado se define según la lente seleccionada e identifica en qué intervalo de distancia los caracteres de las placas de vehículos permanecen legibles en la lectura de OCR.*

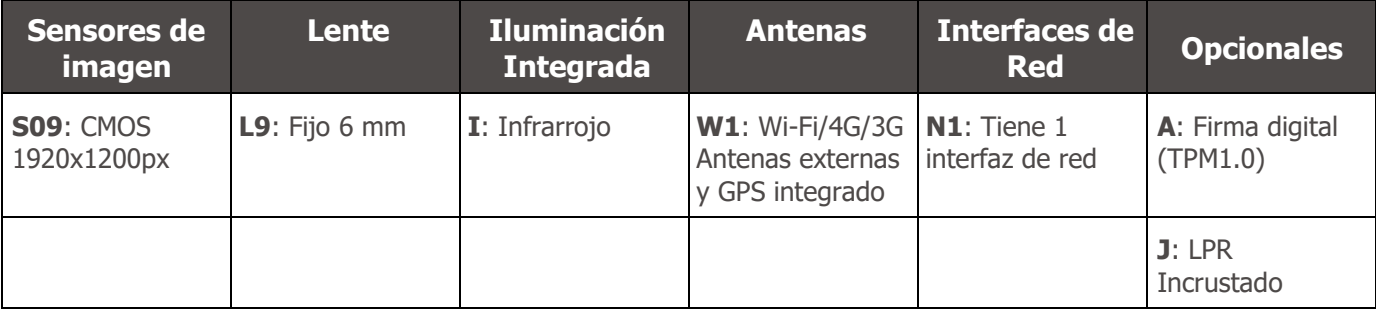

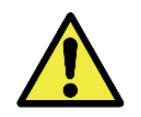

**Función de Firma Digital: La encriptación de los datos que circulan en la VTR600 está en proceso de validación de especificación. Más detalles pueden ser proporcionados por el Soporte Técnico de Pumatronix.**

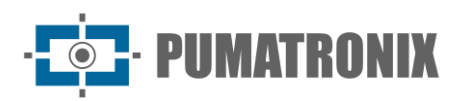

## **Sumario**

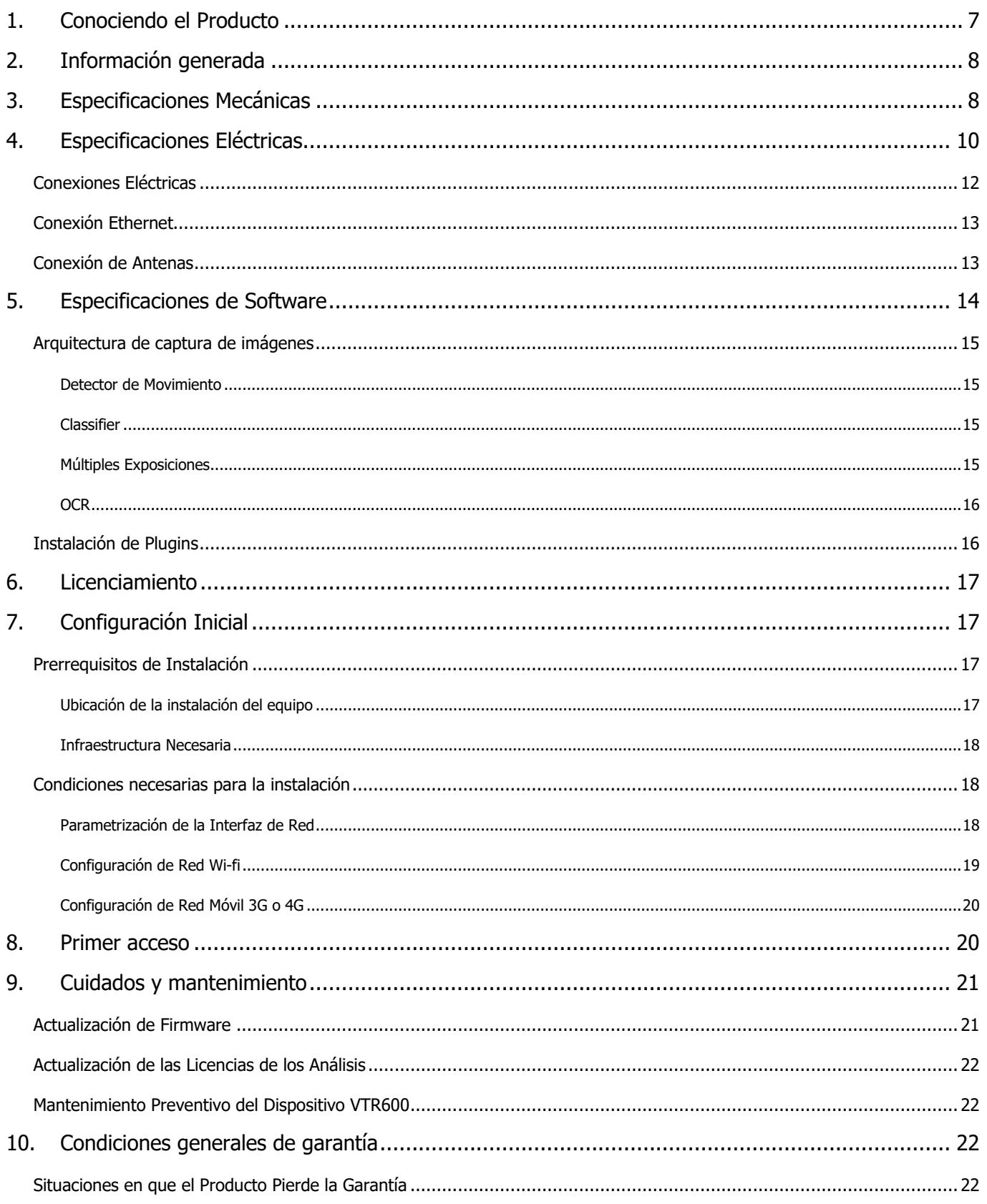

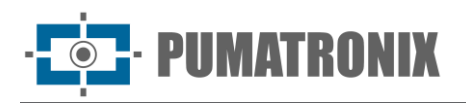

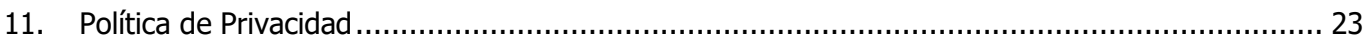

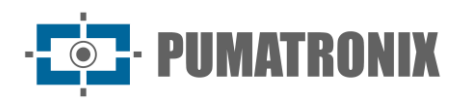

## <span id="page-7-0"></span>**1. Conociendo el Producto**

La línea de dispositivos de captura y procesamiento de imágenes VTR600 ha sido diseñada para realizar la lectura de placas de vehículos en movimiento, lo que permite la identificación de vehículos con restricciones de circulación, robados o sospechosos de estar involucrados en actividades delictivas cuando se integra a sistemas de seguridad. El sensor de imagen de 2.3 MP de la VTR600 posibilita la captura y el procesamiento de imágenes de hasta tres carriles. Este sensor se combina con un conjunto de lentes de 6 mm de tipo fijo.

La calidad y nivel de detalle de las imágenes capturadas con iluminación ambiental y artificial de la VTR600 se obtienen a través de funcionalidades adicionales al conjunto óptico (sensor de imagen con lentes) y el iluminador integrado de 16 LED.

Las imágenes capturadas por la VTR600 identifican el tipo de vehículo, distinguiendo entre moto, automóvil, camión y autobús. Esta función es denominada Clasificador y puede realizarse con alta precisión, detectando vehículos incluso en situaciones de falta de placa o con poca distinción de los caracteres. Además de la caracterización del vehículo presente en la imagen, está disponible el reconocimiento automático de la placa de los vehículos (OCR) en estándares de países como Brasil, Argentina, Chile, Colombia, Francia, México, Holanda, Paraguay, Perú y Uruguay. Para conocer la disponibilidad del OCR para países adicionales, consulte al departamento comercial de Pumatronix.

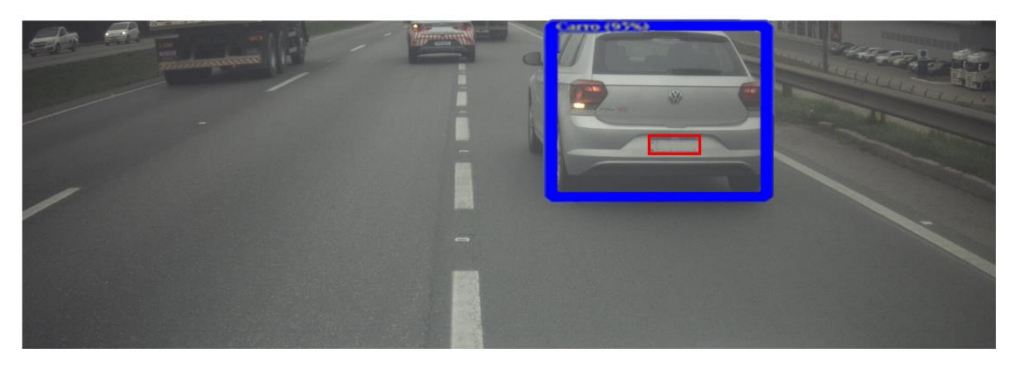

*Figura 2 - Vista previa de imagen en vivo con la función Classifier habilitada*

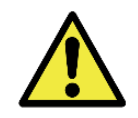

**La funcionalidad del Clasificador es una biblioteca de Pumatronix que identifica y clasifica vehículos por imagen. Para habilitar el Clasificador en la VTR600, es necesario adquirir una licencia de la biblioteca.**

La VTR600 entrega fotos en formato JPEG con una resolución de 1920 x 1200 píxeles. Dentro de estos archivos, el campo de comentarios está lleno de datos referentes a cada captura, incluyendo las coordenadas del lugar de la imagen, las placas reconocidas, el tipo de vehículo identificado y las configuraciones instantáneas del equipo.

La línea VTR600 ofrece 1 puerto Gigabit Ethernet para facilitar la conectividad en los puntos de monitoreo y permitir el acceso remoto y simultáneo de múltiples usuarios. Los accesos se realizan a través de la Interfaz Web del equipo y la VTR600 permite que la información capturada sea ENVIADA vía FTP a un servidor FTP o a un servidor ITSCAMPRO a través de un protocolo de comunicación propietario de Pumatronix. La gestión del acceso al equipo se realiza especificando las reglas del Firewall de la red o aún, especificando las Rutas.

La VTR600 presenta funcionalidades adicionales de conectividad. Las tecnologías móviles celulares 4G y 3G están disponibles para la conexión con el equipo, al igual que la comunicación por Wi-Fi e IoT M2M. Las

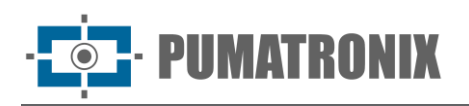

imágenes capturadas por estos modelos de ITSCAM pueden georreferenciarse automáticamente, siempre que esté conectada una antena externa para la recepción de la señal GPS.

## <span id="page-8-0"></span>**2. Información generada**

La línea VTR600 captura imágenes de hasta tres carriles en formato JPEG y automáticamente muestra los caracteres de las placas de vehículos brasileños (tanto del patrón antiguo como del Mercosur). Las placas leídas en las imágenes, el tipo de vehículo capturado y la información sobre la configuración del equipo se almacenan dentro de los archivos de imagen, en el campo del JPEG destinado al almacenamiento de comentarios. La calidad de los archivos JPEG generados es ajustable y las imágenes pueden recibir la superposición de una leyenda con contenido configurable en cada perfil. Para cada solicitud de foto, se pueden enviar capturas secuenciales con cambios en los parámetros de captura (Exposiciones Múltiples). Los datos sobre el tipo de vehículo identificado por el Clasificador y las placas identificadas en el Reconocimiento OCR también se entregan a través de la interfaz al usar la función Snapshot, que presenta la imagen capturada y todos los metadatos de la imagen.

El redireccionamiento de las imágenes capturadas por la VTR600 puede realizarse a través de una red de datos cableada (utilizando el puerto Gigabit Ethernet), mediante una red Wi-Fi o mediante redes de datos móviles 4G y 3G. Utilizando las interfaces de comunicación, las imágenes de la VTR600 pueden enviarse automáticamente a servidores FTP, ITSCAMPRO, Lince, WebService y APIs que permiten la integración con sistemas de organismos de seguridad como PM-PR, PRF (SPIA), PM-MG (Helios), Detecta-SP y Córtex.

Además, el seguimiento del funcionamiento del equipo y las capturas puede realizarse en tiempo real a través de la aplicación ITSCAMPRO Móvil.

La información sobre el Estado Actual se muestra en la pantalla inicial, que presenta los datos de uso/desempeño del procesador y la memoria, los datos de almacenamiento y del equipo, como el tiempo de funcionamiento del equipo y el ID del dispositivo (o Número de serie), del GPS y de las versiones instaladas.

## <span id="page-8-1"></span>**3. Especificaciones Mecánicas**

- Material: Aluminio y policarbonato;
- Protección IP: IP66;
- Fijación: base fija en el techo del vehículo mediante imanes y el Cable de Seguridad de 60 cm, que debe sujetarse al portaequipajes del vehículo, proporcionando una mayor estabilidad en la fijación

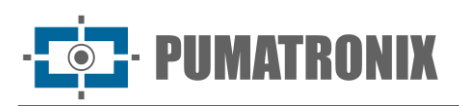

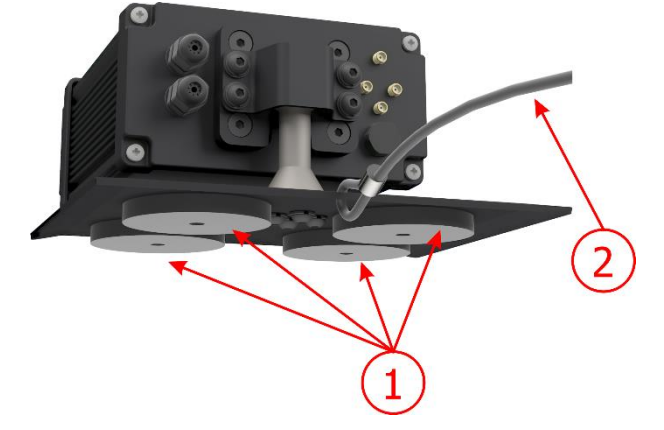

*Figura 3 – Fijación del VTR600: 1) imanes de base, 2) cable de seguridad*

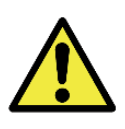

**El Cable de Seguridad debe permanecer sujeto al portaequipajes del vehículo, como medida de seguridad adicional para la fijación de la VTR600 en el techo y además, ofreciendo mayor estabilidad para el encuadre de la captura de imágenes. Verifique periódicamente que el cable esté debidamente sujeto al portaequipajes del vehículo.**

• Interfaces: La VTR600 presenta los conectores disponibles en el panel trasero:

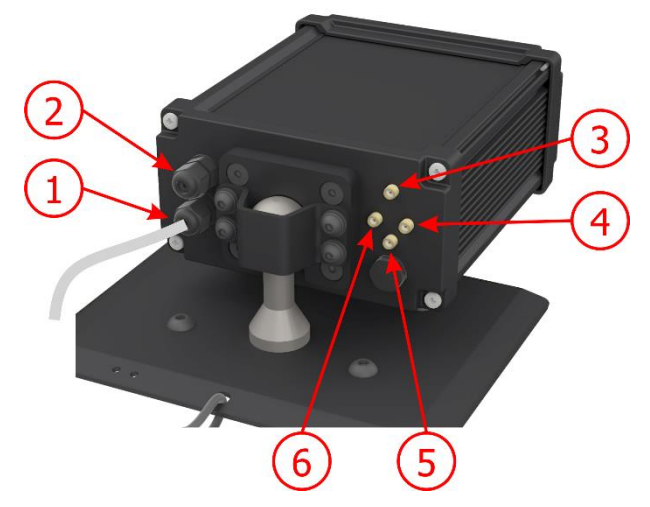

*Figura 4 - Interfaces disponibles en el VTR600*

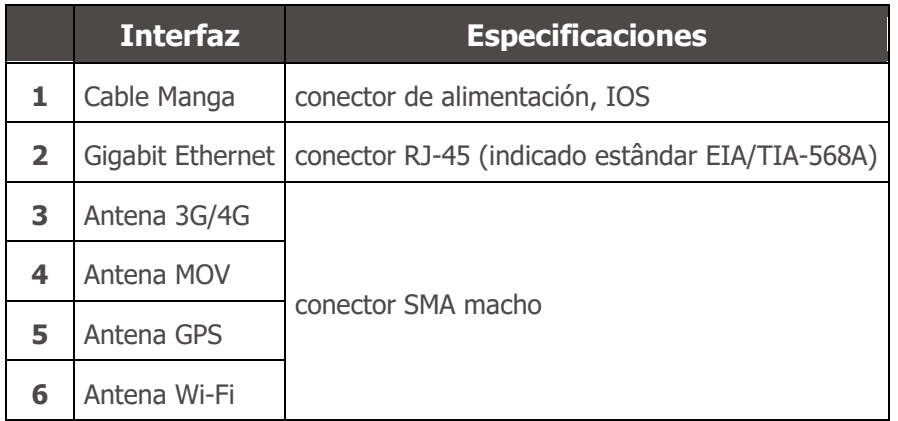

- Temperatura: -10 a 65 °C con humedad relativa de 5 a 95% y sin condensación;
- Peso:

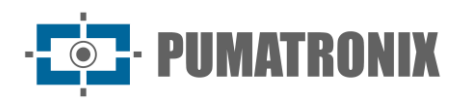

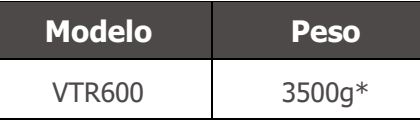

- *\* Peso total del dispositivo y la base*
- Dimensiones:

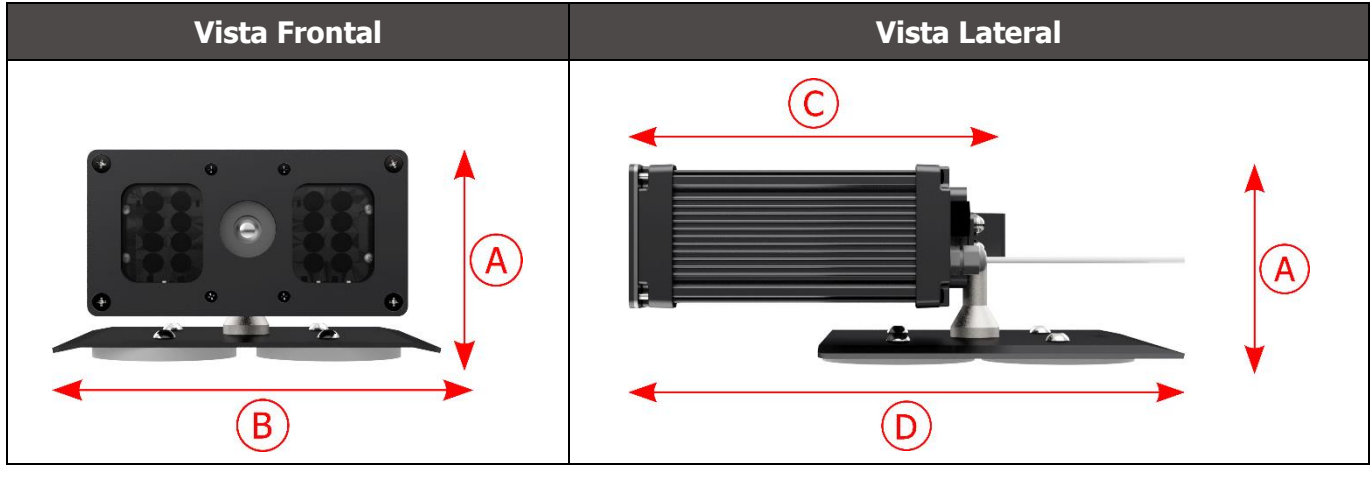

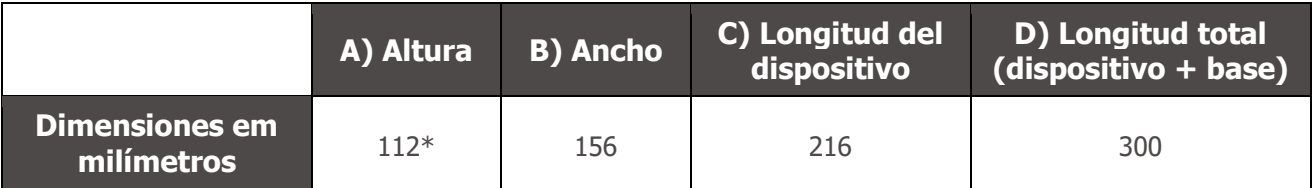

*\*Usando antenas conectadas, la altura total con soporte puede alcanzar los 144 mm.*

## <span id="page-10-0"></span>**4. Especificaciones Eléctricas**

- Potencia: Fuente  $9 \sim 14,4$  Vdc (Nominal 12V);
- Corriente máxima de entrada: 2 A (con activación) 0,7 A (sin activación)
- Potencia típica: 24 W (con activación) y 8 W (sin activación);
- Potencia máxima: 30 W (con activación) y 10 W (sin activación);
- Protección contra inversión de polaridad: 45 V con respuesta rápida de 2 µs a la polaridad inversa (ISO 7637-2);
- Protección contra sobretensión (máx.): 28 V en 10/1000 μs (IEC 61000-4-5:2014);
- Protección contra descarga electrostática (alimentación DC): ±30 kV por contacto Nivel B (IEC 61000- 4-2/AEC Q100-002) y ±30 kV por el aire (IEC 61000-4-2/AEC Q100-002);
- Protección contra transitorios eléctricos rápidos (EFT) (alimentación DC): pico de corriente directa en 10/1000 μs hasta 53.3 A ±5% (ISO 7637 e IEC 61000-4-4);
- Protección contra corriente de arranque: 8 A en 2 segundos (IEC 63129:2020).

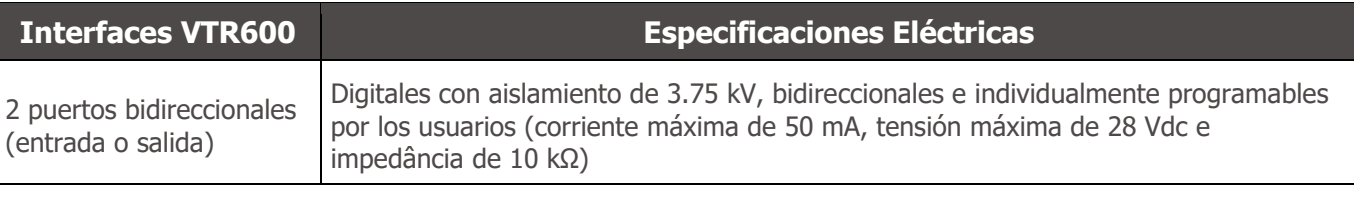

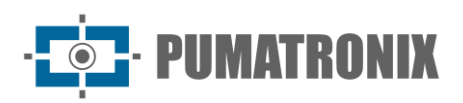

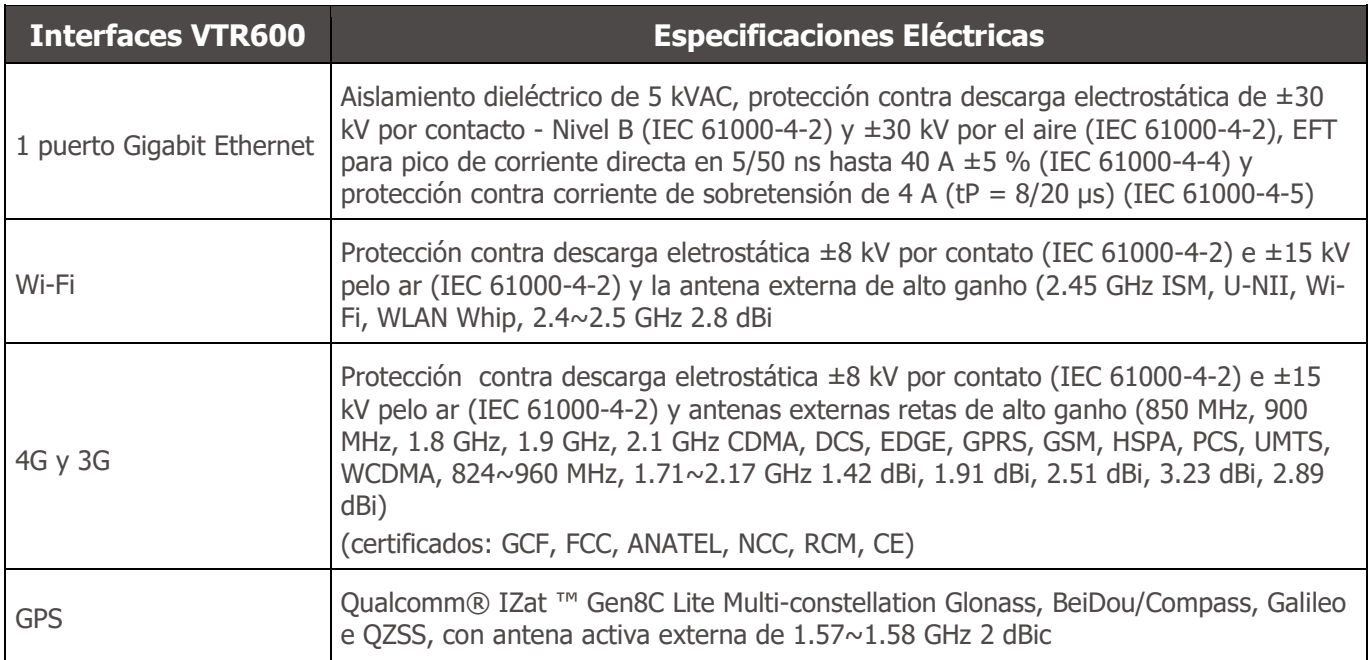

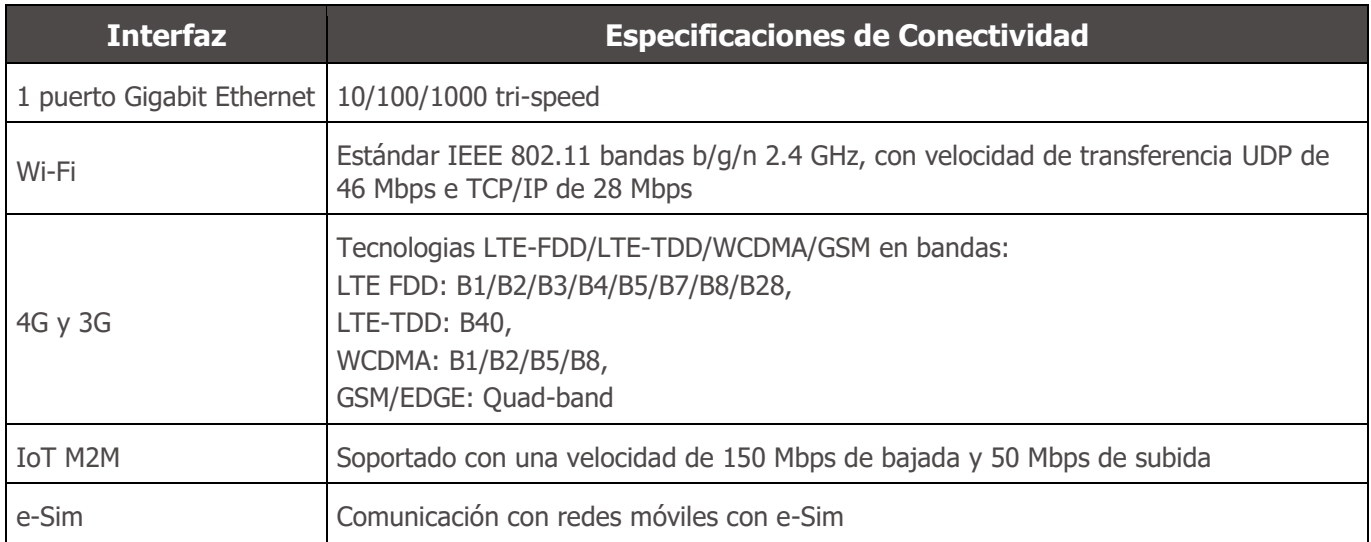

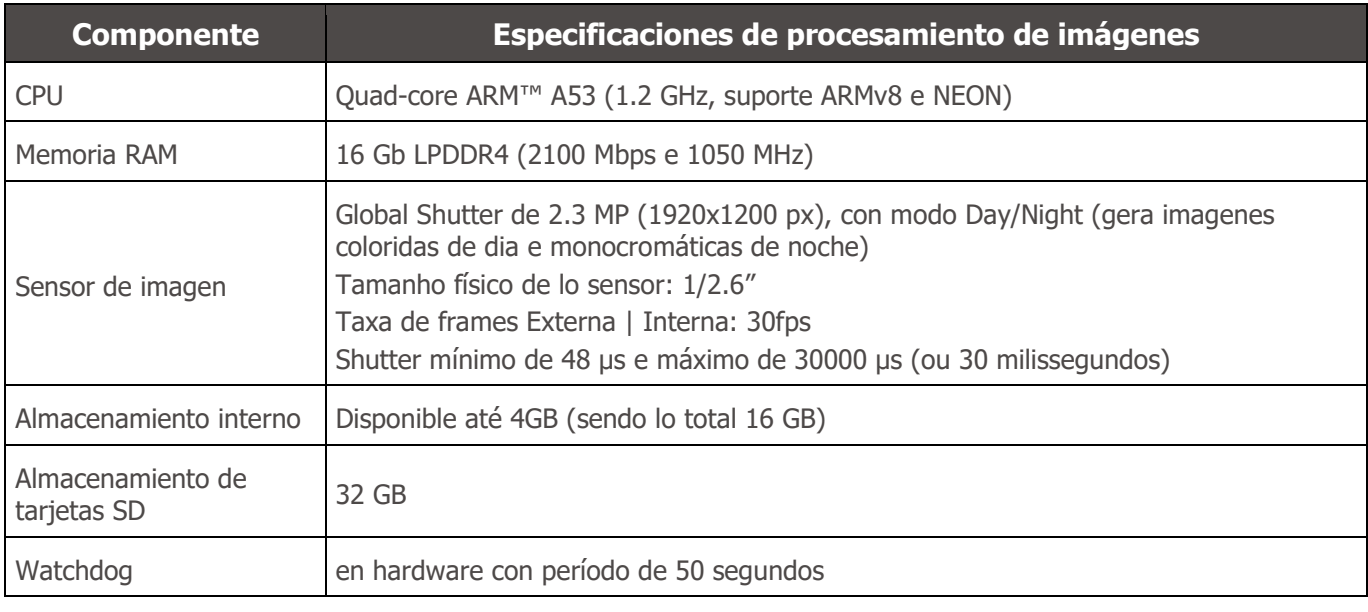

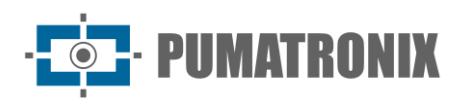

#### <span id="page-12-0"></span>Conexiones Eléctricas

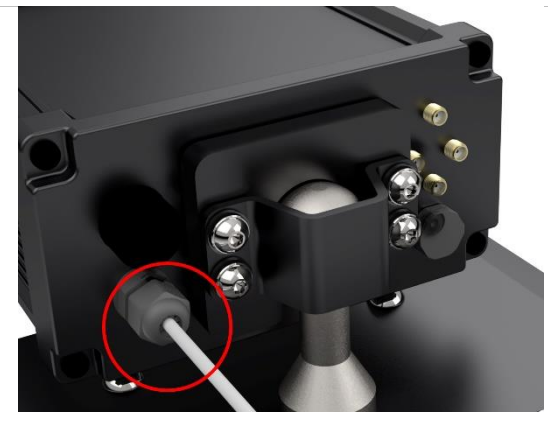

*Figura 5 – Conector de alimentación y señal VTR600 (Microfit) (cable de manguito de 6 vías)*

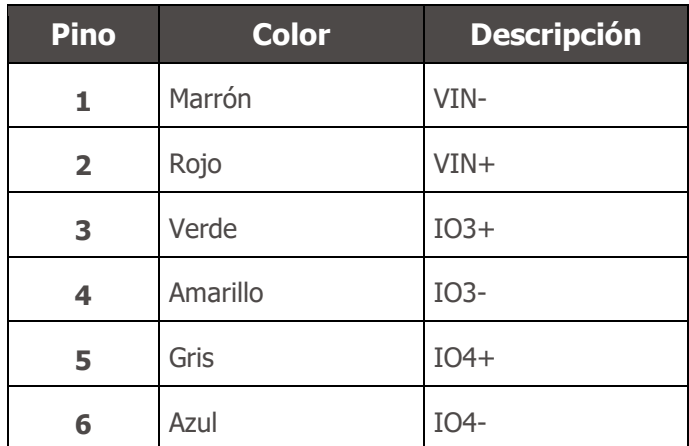

La alimentación de la VTR600 se realiza mediante la conexión del cable de manga con una fuente de alimentación en la infraestructura del vehículo, siendo posible utilizar la batería del automóvil o un enchufe conectado al encendedor de cigarrillos, y en cada caso, la instalación se personaliza según el modelo del automóvil:

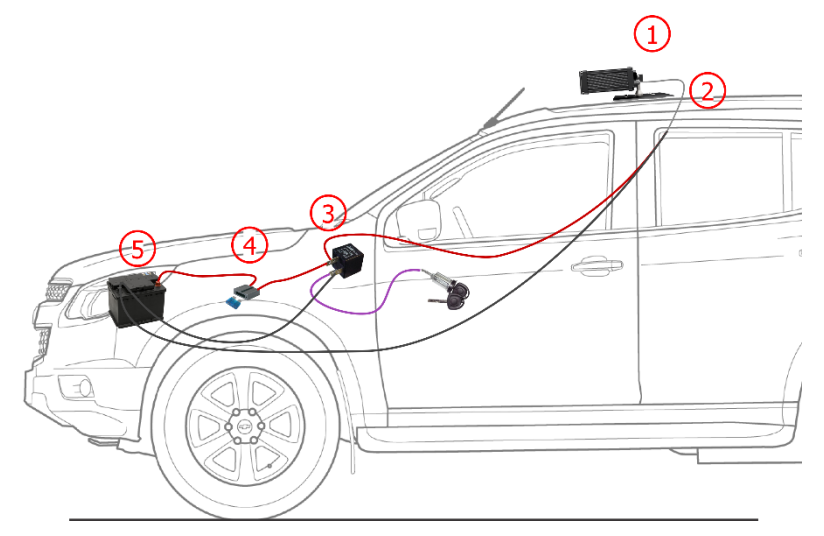

*Figura 6 - Modelo de instalación utilizando la batería del vehículo en la alimentación: 1) VTR600 fijada al techo del vehículo, 2) Cable de manga de 6 vías 12Vdc, 3) Relé auxiliar, conectado al encendido del vehículo, 4) Fusible, 5) Batería del vehículo*

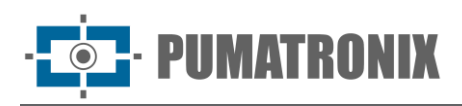

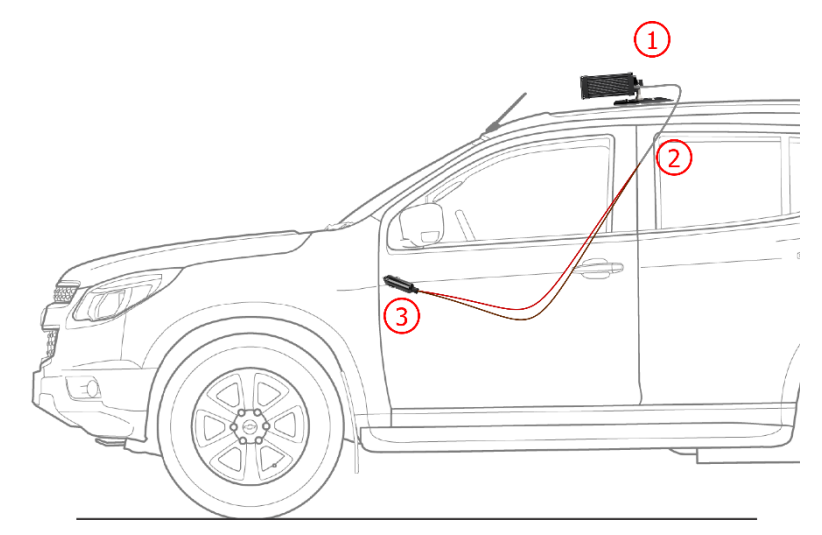

*Figura 7 - Modelo de instalación utilizando el encendedor de cigarrillos en la alimentación: 1) VTR600 fijada al techo del vehículo, 2) Cable de manga de 6 vías 12Vdc, 3) Enchufe conectado al encendedor de cigarrillos del vehículo*

#### <span id="page-13-0"></span>Conexión Ethernet

La VTR600 permite la comunicación con otros dispositivos utilizando el protocolo TCP/IP. Para esta conexión, el equipo ofrece un puerto Gigabit Ethernet (conector RJ-45). Se recomienda utilizar el estándar EIA/TIA-568A en las conexiones.

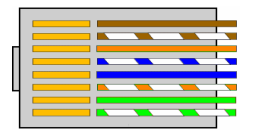

*Figura 8 - Conector RJ-45 estándar EIA/TIA-568A*

#### <span id="page-13-1"></span>Conexión de Antenas

Las imágenes capturadas por la VTR600 pueden mostrar la geolocalización, proporcionada por el GPS integrado en el equipo. Las señales Wi-Fi, 4G y 3G se pueden amplificar utilizando una antena externa, con conector tipo SMA (conector macho, es decir, con clavija central).

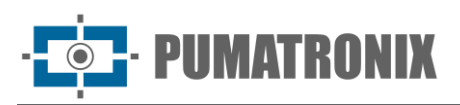

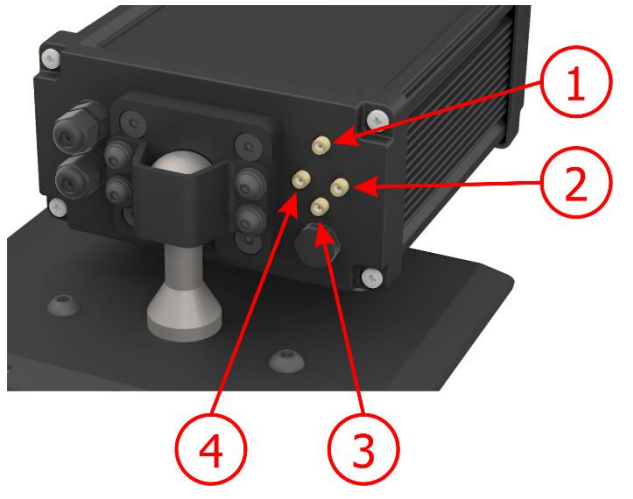

*Figura 9 – Puntos de conexión de antenas\* en la VTR600*

|  |                | Antena 3G/4G |
|--|----------------|--------------|
|  | $\overline{2}$ | Antena MOV   |
|  | 3              | Antena GPS   |
|  |                | Antena Wi-Fi |

*\* Las antenas se proporcionan para conexión. En lugares de instalación no estándar donde la antena no sea efectiva en la aplicación, comuníquese con el soporte de Pumatronix.*

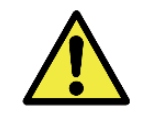

**Especificación de las tecnologías 4G y 3G: Consulte con el Soporte Técnico de Pumatronix para utilizar la VTR600 en otros países.**

## <span id="page-14-0"></span>**5. Especificaciones de Software**

La VTR600 cuenta con una interfaz web para la evaluación de las imágenes generadas y la realización de configuraciones. El acceso a la interfaz requiere que se proporcionen:

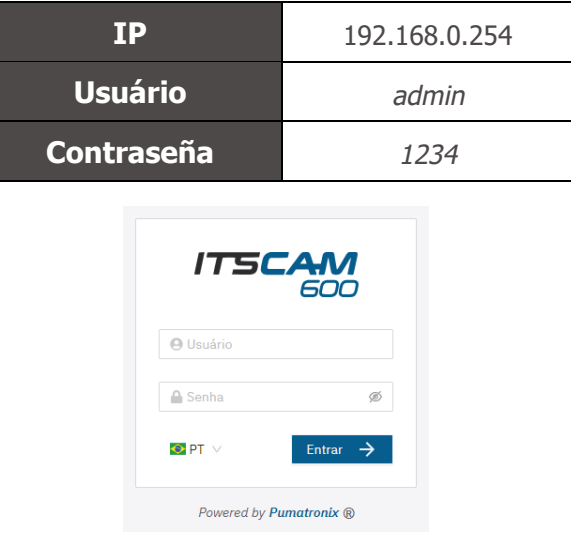

*Figura 10 - Pantalla de acceso a VTR600*

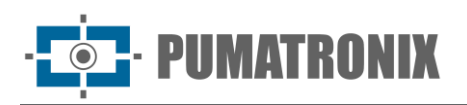

#### <span id="page-15-0"></span>Arquitectura de captura de imágenes

Para cumplir con las aplicaciones de Sistemas de Transporte Inteligente (ITS), la VTR600 tiene varias funciones asociadas con la adquisición de imágenes. Estas funciones componen una arquitectura general y pueden ser deshabilitadas accediendo a los Perfiles de configuración del equipo. El proceso de adquisición de imágenes comienza con la forma en que se solicitan las imágenes (Disparador). En este caso, la activación puede ser a intervalos constantes de tiempo o cuando el equipo detecta movimiento en la imagen (Disparador por Movimiento). La elección del Disparador por Movimiento habilita la función de Detector de Movimiento. Otra función que mejora la clasificación de los vehículos en las imágenes es el Clasificador, que analiza las imágenes y devuelve el tipo de vehículo.

Después de definir el flujo de captura de imágenes de la VTR600, se puede habilitar la función de Múltiples Exposiciones por solicitud. Esta tecnología permite configurar de dos a ocho imágenes secuenciales, con variación en los parámetros de captura en cada solicitud.

La identificación de las placas de los vehículos en la imagen se puede realizar habilitando la función de OCR, disponible para varios países. Para mejorar la precisión de lectura, se puede habilitar la función de Voto Mayoritario.

#### <span id="page-15-1"></span>Detector de Movimiento

La definición de movimiento entre dos imágenes consecutivas de la VTR600 depende del Umbral de variación configurado para el Disparador por Movimiento. Además de esta sensibilidad, se puede especificar el ROI (Región de Interés de la Imagen) en la que se evaluará el movimiento, seleccionando la opción de Habilitar región de interés del Disparador. Esta región corresponde a un polígono con cuatro vértices, definido por el usuario sobre la imagen que se evaluará, y permanece sombreada solo en la visualización.

#### <span id="page-15-2"></span>Classifier

La VTR600 es capaz de analizar las imágenes capturadas en tiempo real y evaluar el contenido presente en ellas. Este análisis tiene como objetivo distinguir motocicletas, automóviles, camiones y autobuses de imágenes que muestran solo la carretera. Esta evaluación tiene un grado de certeza en la clasificación, considerando muestras de imágenes que se utilizaron para generar este análisis. Es importante informar el tipo correcto de instalación, ya que la VTR600 puede capturar hasta 3 carriles de la carretera simultáneamente. En caso de dos o tres carriles, se debe elegir el Escenario panorámico.

#### <span id="page-15-3"></span>Múltiples Exposiciones

La función de Múltiples Exposiciones de la VTR600 genera de dos a ocho imágenes secuenciales por solicitud de captura. Esta función puede aumentar la precisión en la identificación automática de placas e identificar vehículos que pudieron estar ocultos en el momento de la captura de la primera imagen. Las configuraciones variables son las siguientes:

- La intensidad del Flash, siempre correspondiendo a un porcentaje del disparo inicial. Esta opción está disponible para la línea de iluminadores de Pumatronix ITSLUX;
- El tiempo de exposición del sensor de imagen (Shutter), que genera imágenes con diferentes cantidades de luz capturada;
- El procesamiento digital posterior (Ganancia), que permite aclarar u oscurecer las imágenes.

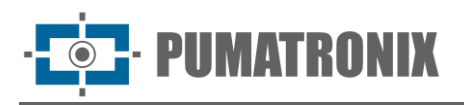

#### <span id="page-16-0"></span>**OCR**

La VTR600 puede reconocer placas de vehículos de Brasil (tanto en el estándar brasileño como Mercosur), Argentina, Chile, México, Paraguay, Uruguay y de toda la región del Cono Sur simultáneamente. Cuando está habilitado, el reconocimiento se realiza en todas las imágenes capturadas. Dependiendo del flujo vehicular y el procesamiento requerido por la VTR600, se puede ajustar la cantidad de hilos de procesamiento. Es importante definir un Tiempo límite de procesamiento para descartar imágenes en las que no se logró leer la placa. El esfuerzo dedicado a la identificación de la placa se puede definir en el Modo de procesamiento.

El OCR permite definir una Región de Interés (ROI) en la imagen para reducir el procesamiento de áreas donde no se desea encontrar una placa. En la imagen de vista previa de la ROI, se puede evaluar el tamaño de los caracteres de las placas configurando el tamaño de la cuadrícula habilitada, superpuesta a la vista de la imagen.

Voto Mayoritario

El Voto Mayoritario es una función aplicada a los resultados de la etapa de lectura automática de caracteres de las placas de vehículos (OCR) y/o del Clasificador. Este análisis define qué secuencia de caracteres describe mejor la placa del vehículo capturada en la imagen. El algoritmo compara la fiabilidad de identificación de cada carácter basándose en la imagen del carácter en condiciones óptimas de lectura. Este análisis puede realizarse solo en el conjunto de imágenes de Múltiples Exposiciones o utilizando imágenes secuenciales. Se pueden capturar varias imágenes del mismo vehículo para el procesamiento durante su paso por la región monitoreada por la VTR600. Sin embargo, se puede habilitar la opción para Enviar solo la exposición con el mejor reconocimiento y descartar las demás imágenes.

#### <span id="page-16-1"></span>Instalación de Plugins

La capacidad de procesamiento y la infraestructura de la VTR600 hacen posible la ejecución de aplicaciones integradas en el entorno virtual del dispositivo. Docker es la tecnología de virtualización utilizada, permitiendo la ejecución de aplicaciones de terceros en un entorno aislado mediante contenedores*.*

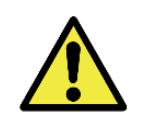

**El plugin añadido a la interfaz estará disponible utilizando una tarjeta SD formateada con ext4 conectada a la VTR600, con el propósito de almacenar los datos generados por el plugin.**

El acceso al plugin utiliza un puerto específico para cada tipo. La instalación de plugins requiere la licencia correspondiente y el archivo con extensión .tar instalado en el sistema a través de la interfaz:

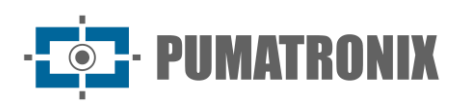

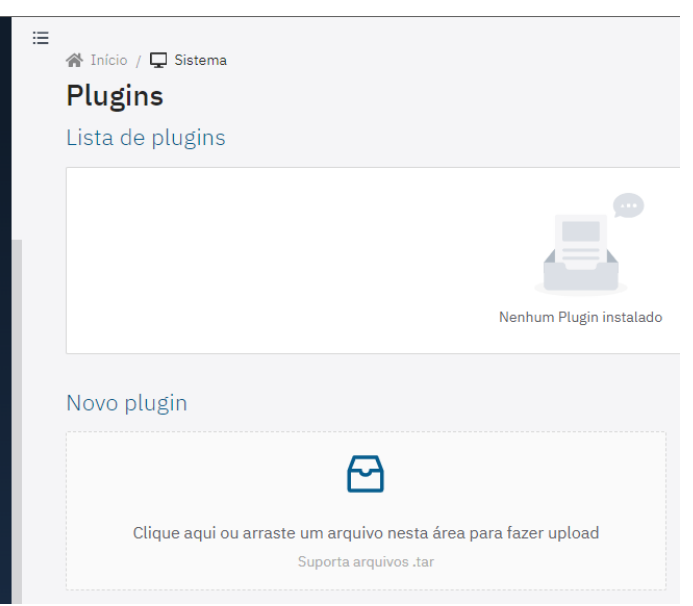

*Figura 11 – Interfaz web de la VTR600 durante la instalación de plugins*

## <span id="page-17-0"></span>**6. Licenciamiento**

La licencia de la VTR600 cubre el hardware del dispositivo de captura y procesamiento de imágenes, con reconocimiento automático y embebido de placas de vehículos presentes en las imágenes (OCR) en los estándares antiguos brasileños y Mercosur, además de las funcionalidades presentadas en este manual. Nuevas funcionalidades y correcciones de errores se ofrecen en nuevas versiones de firmware, disponibles a través del Soporte Técnico de Pumatronix.

## <span id="page-17-1"></span>**7. Configuración Inicial**

#### <span id="page-17-2"></span>Prerrequisitos de Instalación

Las condiciones en el lugar de monitoreo, antes de la instalación, son imprescindibles para la operación del equipo.

<span id="page-17-3"></span>Ubicación de la instalación del equipo

La línea VTR600 puede instalarse en el techo de cualquier vehículo, permitiendo ajustar el encuadre para capturar hasta tres carriles. Al realizar la instalación, se debe considerar el encuadre necesario para la imagen, con límites que van desde el capó del vehículo en la parte inferior hasta el cielo en la parte superior, como se indica en la imagen:

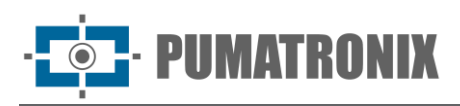

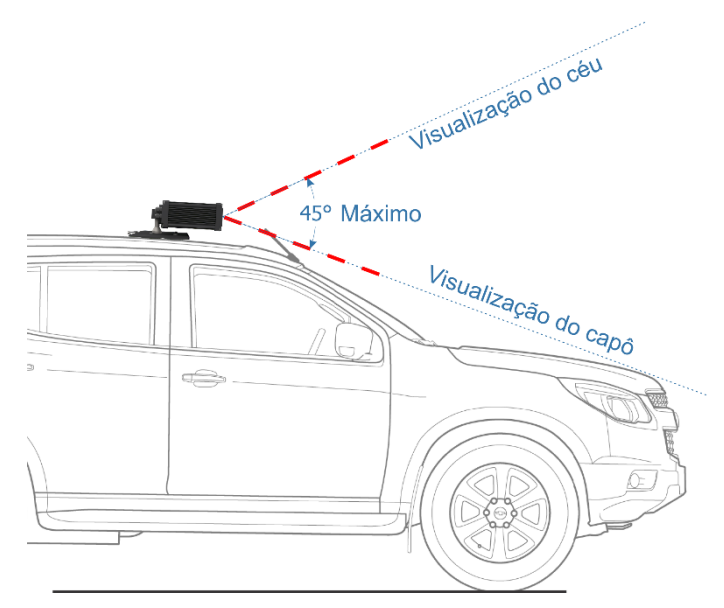

*Figura 12 – Ilustración del ángulo ideal y límites del encuadre*

Durante la instalación, se debe respetar el ángulo máximo de inclinación vertical de 45 grados. Si se aplica un ángulo mayor, las imágenes presentarán deformaciones significativas, lo que reducirá la tasa de reconocimiento automático de las placas de los vehículos capturados en las imágenes.

#### <span id="page-18-0"></span>Infraestructura Necesaria

- Punto de alimentación en el vehículo (batería o encendedor de cigarrillos);
- Conectividad con la red de datos cerca del equipo (según la modalidad elegida);
- Cable de seguridad sujeto al rack del vehículo;
- Disponibilidad de un Equipo Auxiliar de Configuración (para verificar el encuadre y ajustar la imagen), con el navegador Google Chrome (versión 85 o superior) instalado.

#### <span id="page-18-1"></span>Condiciones necesarias para la instalación

Consulte la Guía de Instalación y Mantenimiento para realizar las conexiones necesarias.

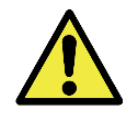

**Ubicación de la Instalación: En casos en los que no sea posible cumplir con las especificaciones de instalación, se recomienda consultar al Soporte Técnico de Pumatronix.**

#### <span id="page-18-2"></span>Parametrización de la Interfaz de Red

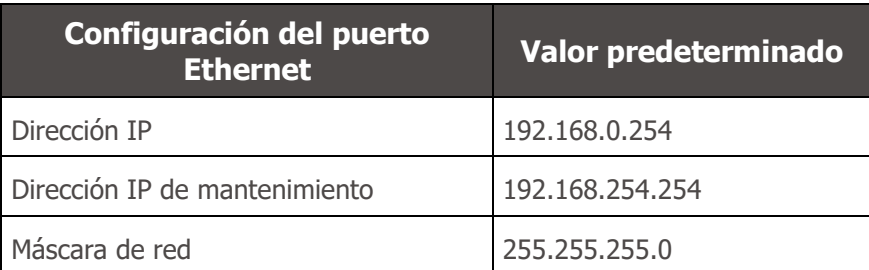

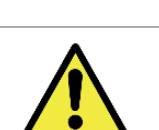

**Verifica en la Configuración de la Red Wi-Fi cómo configurar las interfaces de red Wi-Fi, 4G y 3G, ya que están deshabilitadas en la configuración estándar de fábrica del equipo.**

En situaciones donde la configuración de red de la VTR600 difiere de la estándar, se recomienda cambiar las configuraciones antes de la instalación física del equipo en el lugar. La configuración de red modificada se guarda en la memoria flash, pero se aplica efectivamente después de reiniciar el equipo. Cuando se hace el cambio a través de la interfaz web, la reinicialización es automática, después de confirmar el cambio.

La VTR600 tiene una dirección IP de recuperación (192.168.254.254) para casos en que el usuario cambia incorrectamente la dirección IP y pierde la conexión con el dispositivo. El uso de esta dirección IP para recuperar el acceso está disponible solo en una conexión punto a punto con el equipo, cuando está conectado al puerto Ethernet.

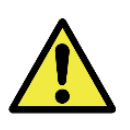

**La dirección IP de mantenimiento de la VTR600 (192.168.254.254) se desactiva cuando la dirección IP principal entra en conflicto con ella. Por lo tanto, al configurar manualmente la interfaz de red (Ethernet) del equipo, se deben aplicar valores diferentes al IP de mantenimiento, ya que no habrá forma de recuperar la conexión en situaciones extraordinarias de pérdida del IP principal.**

Los conflictos más comunes entre la dirección IP principal y la de mantenimiento son:

- IP principal de la VTR600 en el rango 192.168.254. $x$  y máscara de red 255.255.255.0
- IP principal de la VTR600 en el rango 192.168.x.x y máscara de red 255.255.0.0
- IP principal de la VTR600 en el rango 192.x.x.x y máscara de red 255.0.0.0
- Máscara de red definida como 0.0.0.0

IMATRANIX

<span id="page-19-0"></span>Configuración de Red Wi-fi

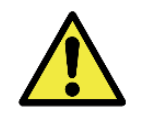

**Conectividad de la VTR600: Las interfaces de red Wi-Fi, 4G y 3G están deshabilitadas en la configuración estándar de fábrica del equipo.**

- 1) Accede a la interfaz web del dispositivo con los datos registrados en la parametrización de la interfaz de red;
- 2) Acceda al menú Equipo > Red en la pestaña Wi-Fi;
- 3) Selecciona el Modo de operación Station (STA) para conectarte a una red Wi-Fi existente;
- 4) Haz clic en el campo SSID y se listarán las redes Wi-Fi disponibles para su selección;
- 5) Selecciona el Protocolo de Autenticación a utilizar: Abierto (sin autenticación), WEP o WPA/WPA2 PSK;
- 6) Ingresa la contraseña para acceder a la red Wi-Fi seleccionada;
- 7) Haz clic en el botón Aplicar, en la parte superior de la página, para validar los datos ingresados.

Selecciona el Modo de operación Access Point (AP) solo cuando desees que el dispositivo actúe como un punto de acceso a una red Wi-Fi disponible:

- 1) Ingresa los datos de identificación (SSID), el País, el Canal y el Protocolo de Autenticación que se aplicará en la distribución de la conexión Wi-Fi;
- 2) Ingresa la Dirección IP y la Máscara de subred del Servidor DHCP, determinando el rango de direcciones para los dispositivos que se conecten al punto de acceso.

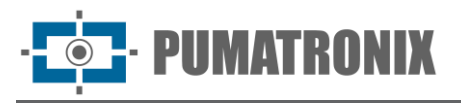

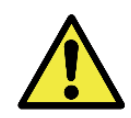

**Utilice una dirección IP diferente para el servidor DHCP que la aplicada para acceder al dispositivo VTR600 y diferente de la IP de mantenimiento, con el objetivo de evitar conflictos y mal funcionamiento de la red de datos.**

<span id="page-20-0"></span>Configuración de Red Móvil 3G o 4G

Algunos proveedores de servicios de internet móvil requieren la configuración manual de los datos de la red:

- 1) Accede a la interfaz web del dispositivo con los datos registrados en la parametrización de la interfaz de red;
- 2) Vaya al menú Equipamento > Rede en la pestaña Móvil;
- 3) Haga clic en Habilitar y se mostrarán los campos de configuración;
- 4) Ingrese los datos personalizados siempre que sea necesario configurar la información del proveedor. Por defecto, la información es:
	- a. APN: http://[ nombre del operador].com.br;
	- b. Usuário: [nombre del operador];
	- c. Contraseña: [nombre del operador];
- 5) Haga clic en Aplicar para guardar la configuración de red.

## <span id="page-20-1"></span>**8. Primer acceso**

La interfaz web de la VTR600 se puede utilizar para verificar rápidamente el estado del equipo y el lugar desde el que se están capturando las imágenes. Sin embargo, el equipo debe estar alimentado, siguiendo las Especificaciones Eléctricas. Se debe utilizar un Equipo Auxiliar de Configuración (para verificar el encuadre y ajustar las imágenes) con el navegador Google Chrome (versión 85 o superior) instalado.

Además, el Equipo Auxiliar de Configuración debe estar en la misma red de datos que la VTR600 (con una configuración de red compatible con la configurada en la VTR600). Si se utiliza una conexión punto a punto, se puede acceder a la VTR600 a través de la dirección IP de mantenimiento 192.168.254.254. Al ingresar la dirección IP de la VTR600 en la barra de direcciones del navegador del Equipo Auxiliar de Configuración, se debe especificar:

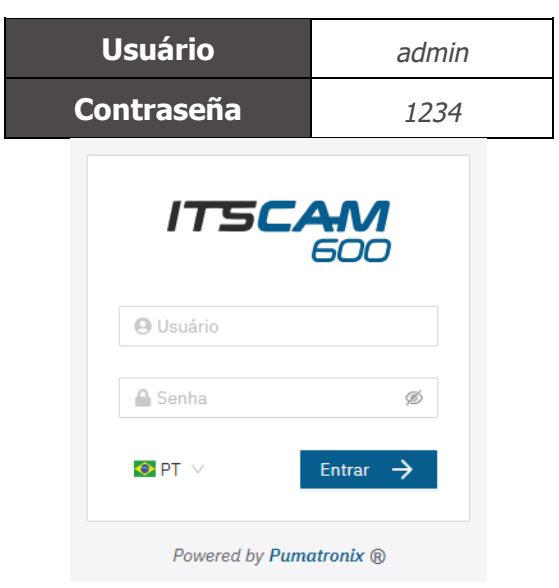

*Figura 13 - Pantalla de acceso VTR600*

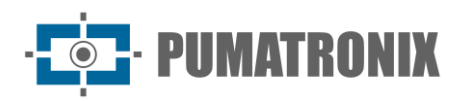

## <span id="page-21-0"></span>**9. Cuidados y mantenimiento**

Algunos cuidados son necesarios para garantizar el rendimiento del producto y prolongar su vida útil.

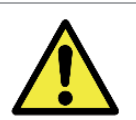

**Riesgos del Producto: El uso del producto implica ciertos riesgos, que se encuentran detallados en la sección de Riesgos de Manipulación.**

## <span id="page-21-1"></span>Actualización de Firmware

Pumatronix proporciona periódicamente actualizaciones para la VTR600 con correcciones de defectos e inclusiones de funcionalidades, a través del contacto con el Soporte Técnico en el sitio web de Pumatronix. El proceso de actualización del equipo requiere un Equipo Auxiliar de Configuración para conectarse al equipo y se puede realizar directamente a través de su interfaz web utilizando uno de los siguientes navegadores web:

- Microsoft Edge 109 o superior;
- Google Chrome versión 38 o superior;
- Firefox versión 21 o superior;
- Opera 25 o superior;
- Safari 8 o superior.

La actualización del firmware de la VTR600 requiere algunas medidas de seguridad durante el procedimiento, con el fin de evitar que el archivo se corrompa y el dispositivo deje de funcionar:

- 1) Mantenga el dispositivo VTR600 inactivo durante el proceso de actualización, asegurándose de que no sea solicitado por ningún servicio u otro equipo en la red en la que está instalado;
- 2) Mantenga siempre encendido el dispositivo VTR600 durante la ejecución de la actualización, tomando las medidas necesarias para evitar que se reinicie o se apague;

Solicite el archivo de firmware completando el formulario proporcionado en el menú Soporte Técnico en el sitio web de Pumatronix:

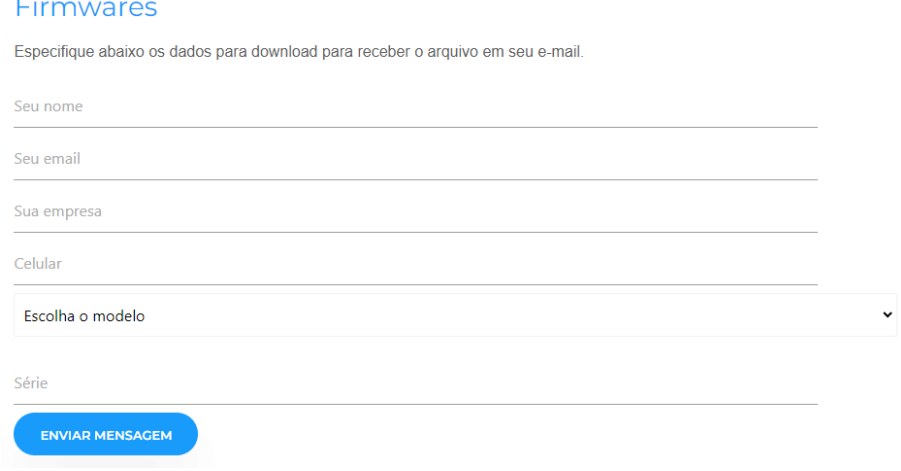

*Figura 14 – Formulario en línea para solicitar Firmwares*

Si tiene alguna pregunta, póngase en contacto con el Soporte Técnico a través del correo electrónico [suporte@pumatronix.com](mailto:suporte@pumatronix.com) o WhatsApp +55 (41) 9203-8327.

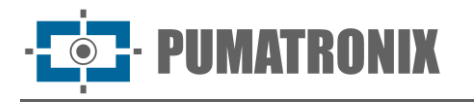

*\* Pumatronix proporcionará versiones con correcciones de fallas o mejoras de seguridad por hasta 3 años después de que el producto sea descontinuado y retirado del portafolio.*

### <span id="page-22-0"></span>Actualización de las Licencias de los Análisis

Las licencias de las bibliotecas de análisis de imágenes Classifier y OCR pueden actualizarse directamente a través de la interfaz web. Al recibir el archivo .lic provisto por Soporte Técnico, acceda al menú Sistema Licencias en la interfaz y arrástrelo a la región indicada:

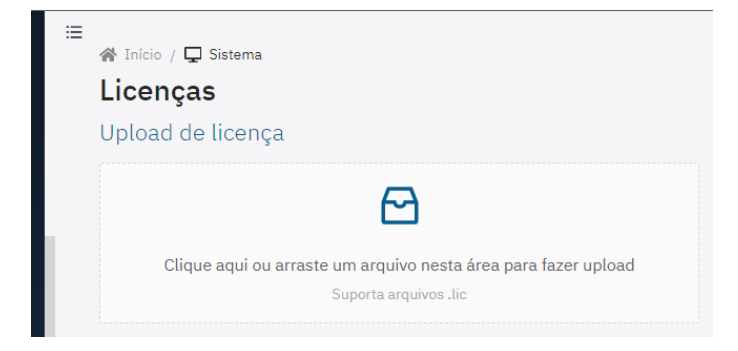

*Figura 15 – Interfaz Web del VTR600 en la actualización de licencias*

#### <span id="page-22-1"></span>Mantenimiento Preventivo del Dispositivo VTR600

El dispositivo de captura y procesamiento de imágenes VTR600 debería proveer imágenes sin artefactos. Sin embargo, si la superficie externa de las lentes o de la caja de protección tiene suciedad, se debe realizar el procedimiento de limpieza:

- 1) Rocíe líquido limpiador de lentes en la superficie de las lentes o agua en el vidrio de la caja de protección para remover el exceso de suciedad adherida;
- 2) Use un paño suave y que no deje fibras para quitar la suciedad, moviéndolo en una sola dirección;
- 3) Termine la limpieza pasando un paño seco sin aplicar fuerza, ya que se podría dañar la superficie.

## <span id="page-22-2"></span>**10. Condiciones generales de garantía**

Pumatronix garantiza el producto contra cualquier defecto de material o proceso de fabricación por un período de 1 año a partir de la fecha de emisión de la factura, siempre que, a discreción de sus técnicos autorizados, se constate un defecto en condiciones normales de uso.

El reemplazo de piezas defectuosas y la realización de servicios bajo esta garantía solo se llevarán a cabo en el Centro de Servicio Técnico Autorizado de Pumatronix o en un tercero expresamente indicado por ellos, donde el producto deberá ser entregado para su reparación.

Esta Garantía solo será válida si el producto está acompañado del Formulario de Mantenimiento debidamente completado y sin tachaduras, y acompañado de la Factura de Venta.

#### <span id="page-22-3"></span>Situaciones en que el Producto Pierde la Garantía

1) Uso de software/hardware no compatible con las especificaciones del Manual;

- 2) Conexión del producto a la red eléctrica fuera de los estándares establecidos en el manual del producto y en instalaciones que presentan una variación excesiva de tensión;
- 3) Infiltración de líquidos provenientes de la apertura/cierre del producto;
- 4) Daños causados por agentes naturales (descargas eléctricas, inundaciones, exposición excesiva a variaciones climáticas, entre otros factores) o exposición excesiva al calor (más allá de los límites establecidos en el Manual);
- 5) Uso del producto en entornos con gases corrosivos, humedad excesiva y/o polvo;
- 6) Señales de alteración de los sellos de seguridad;
- 7) Presentar señales de apertura y modificación realizada por el Cliente en áreas del producto no autorizadas por Pumatronix;
- 8) Daños causados por accidentes/caídas/vandalismo;
- 9) Número de serie adulterado y/o removido;
- 10)Daños derivados del transporte y embalaje del producto por parte del Cliente en condiciones incompatibles con el mismo;
- 11)Uso indebido y contrario al Manual de Instrucciones.

## <span id="page-23-0"></span>**11. Política de Privacidad**

De acuerdo con la Ley General de Protección de Datos (LGPD) - Ley nº13.709, de 14 de agosto de 2018, este producto tiene funciones programables para la captura y procesamiento de imágenes que pueden infringir la LGPD cuando se utilizan, en conjunto con otros equipos, para capturar datos personales.

El equipo no recopila, utiliza o almacena información personal, sensible o no, para su funcionamiento.

Pumatronix no se hace responsable de los propósitos, uso y tratamiento de las imágenes capturadas, ya que el control de la información y las formas de operación del producto son decisiones exclusivas del usuario o adquirente del producto.

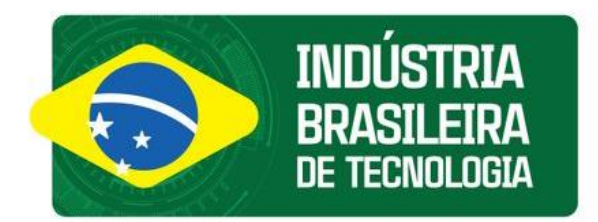

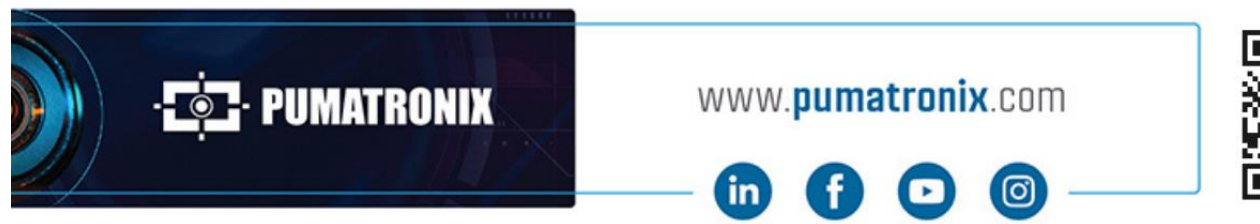

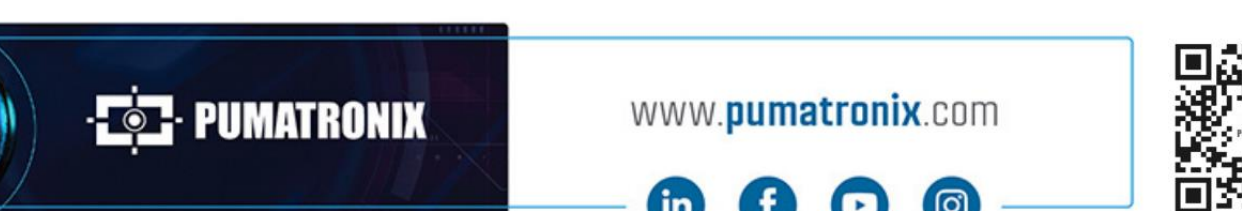